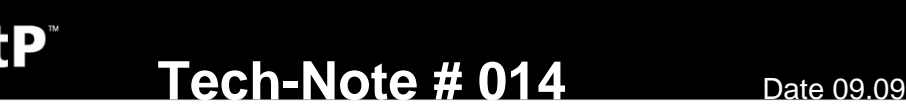

**GLUNZ & JENSEN** 

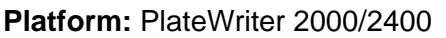

**Issue:** Optimizing print quality by setting printer feed

## **Background**

In continuance to increase the print quality we often get questions on graininess. The number one adjustment that reduces grainy looking tints is the **printer feed** adjustment. The printer already has a feed adjustment built in but since the correction depends on the plate thickness the correction value must be set in the page setup. This makes it possible to ensure perfect feed for all plate gauges used.

## **Tools**

- Download the updated adjustment utility via the following link [http://www.platewriter.com/sites/default/files/TechNotes/TN14\\_PWAjUtil.zip](http://www.platewriter.com/sites/default/files/TechNotes/TN14_PWAjUtil.zip)
- An accurate ruler for measuring the feed.

Start the PW Adjustment Utility, select the printer and type in question and print the file as shown below:

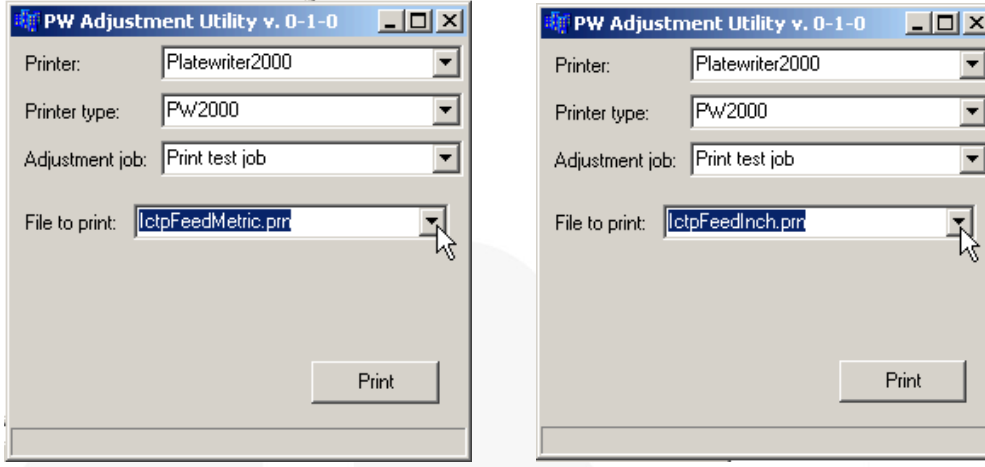

Notice that you must select a suitable file (inch or metric) depending on the ruler you have.

Load a plate in portrait on the PlateWriter, press print in the utility. After the job has been printed place a ruler on the best line of fit.

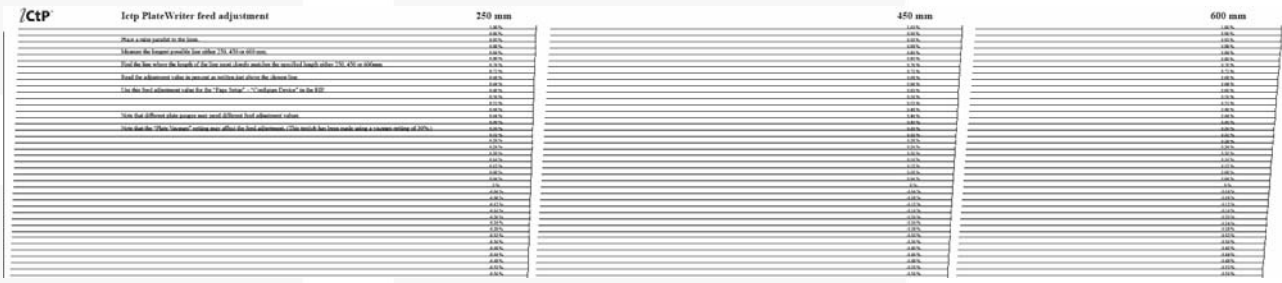

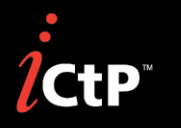

**Tech-Note # 014** Date 09.09

**GLUNZ & JENSEN** 

Measure the longest possible line 250, 450 or 600 mm and find the deviation factor as shown.

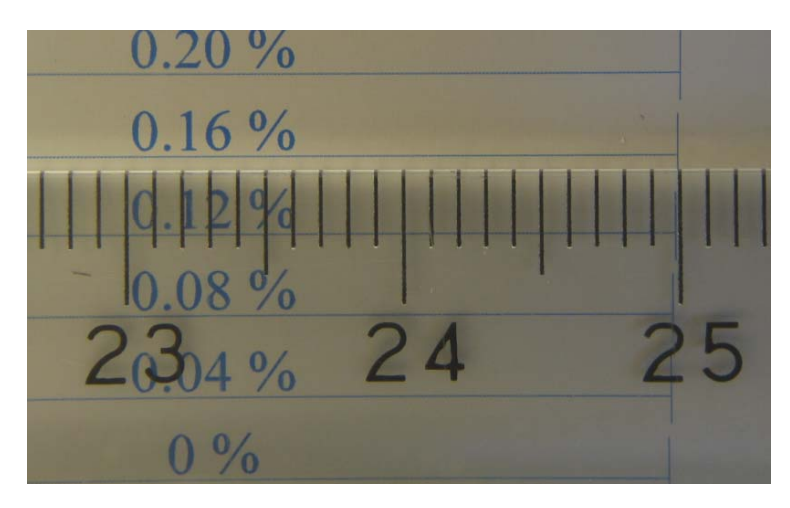

In this case the feeds needs to be adjusted +0,16% measured at the 25 cm point.

Open the page set-up(s) that use the same plate gauge as the above test was performed on and key in the new value in the "Feed Adjustment" in the "Configure Device."

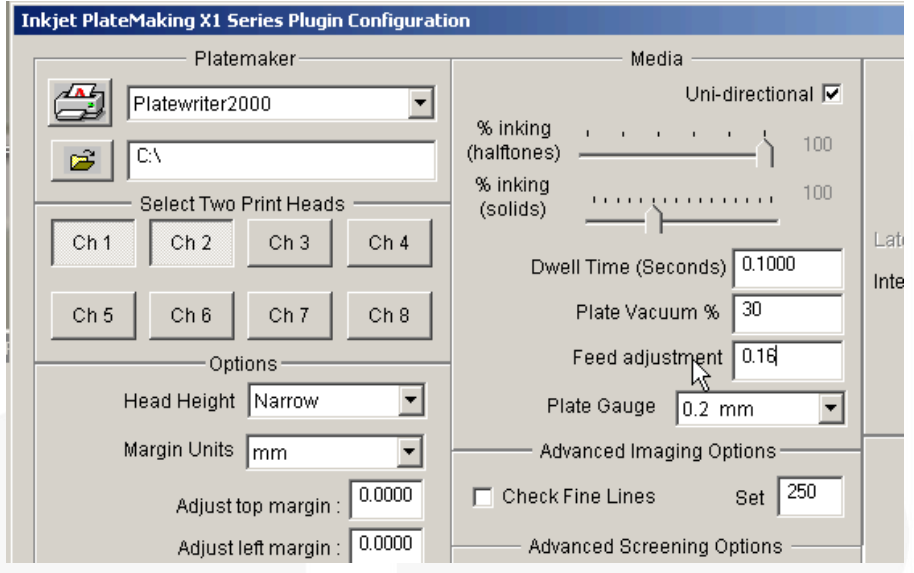

The feed on different plate thicknesses might be different so If other plate thicknesses are used you must run the same test again using the corresponding plate. If the value turns out to be different you can key in the value in the relevant page set-ups.

We recommend that the feed is checked and if needed modified at least once a year e.g. during the yearly maintenance performed by the service staff.